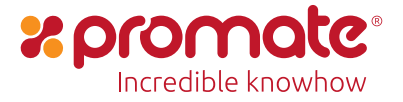

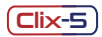

### 2.4GHz Wireless Optical Mouse with Precision Scrolling

Contoured Ergonomic Design• Low Power Consumption• 15m Working Range

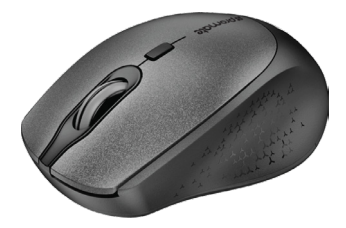

### User Guide

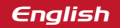

#### **Introduction**

Clix-5 Wireless Optical Mouse is an ergonomic and reliable wireless optical mouse. It features a 800/1200/1600dPi optical sensor for better accuracy and a Nano USB receiver so tiny that you can plug into your laptop or computer and forget about it. The Clix-5 has a working range of up to 15 meters, which is great for home and office use. It also comes with a sleep mode function to turn itself off when it's idle for some time, simply click on any button to wake it up.

#### **Packaging Contents**

- Clix-5
- User Guide

#### **Features**

**• Auto-Sleep Function:** Automatic sleep mode turns the mouse off when you're not using it

- **15m Working Range:** Work comfortably and with ease at your desk or away
- **Precision Tracking:** The high-definition 800/1200/1600dPi optical sensor tracks the mouse's movements with smooth accuracy for optimal performance and productivity

**• Plug & Play:** Simply insert the wireless USB receiver into your device and you'll be up and scrolling quickly as the mouse driver will download and install automatically.

**• Nano Receiver:** The tiny receiver stays in your notebook or desktop without affecting other USB ports.

**• Ergonomic Contoured Shape:** The compact, ergomomic design helps keep you comfortable wherever you want to use your laptop—at home, at work, or on the go.

**• 2.4GHz Wireless Connection:** Using a compact nano receiver, provides the ultimate freedom and mobility for your mouse with a completely reliable wireless connection so you can always be productive

**• Compatibility:** Compatible with Windows® and Mac®

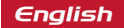

#### **Precautions**

Please read all safety instructions and warnings thoroughly before using this product. Improper use of this product may result in damage to this or attached products.

1. Do not disassemble the device or attempt to fix it.

2. Do not attempt to replace any part of this product. Battery is replaceable.

3. Do not crush, puncture or dispose of in fire.

4. Do not store or use the device in a high temperature environment, including intense sunlight or heat.

5. Avoid excessive drops, bumps, abrasions and impacts.

6. If there is any reason to believe that there is internal damage to the device, discontinue use immediately.

7. If you find that the device is too hot, is emitting an odor, or is deformed, punctured or exhibits any suspicious or abnormal behavior, discontinue use immediately and contact our customer service.

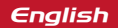

### **Appearance & Interface Description**

- 1. Left Button
- 2. Right Button
- 3. Scroll Wheel
- 4. Battery Case
- 5. DPI Button

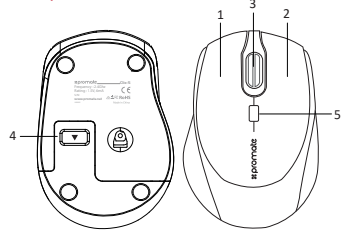

### **Quick Start Guide:**

**1. Remove the Battery case cover and insert the battery as shown in the image.**

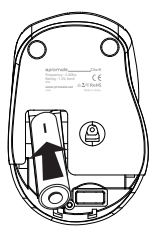

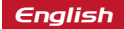

**2. Remove the Nano-USB receiver**

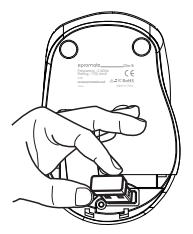

**3. Insert the Nano-USB receiver into your Desktop PC or Laptop. The drivers will download and install automatically.**

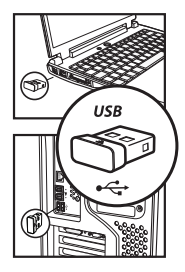

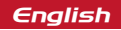

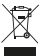

Correct disposal of this Product (Waste Electrical & Electronic Equipment (WEEE) Your product is designed and manufactured with high quality materials and components which can be recycled and reused. This symbol means that electrical and electronic equipment, at their end of-life should be disposed of separately from your household waste. Please dispose of this equipment at your local community waste collection/recycling center.

# (  $\epsilon$

This product complies with European safety and electrical interference directives

## **RoHS**

This product does not contain environmentally hazardous materials (lead, mercury, cadmium, hexavalent chromium and brominated flammable agents: PBB and PBDE).

### *Spanish*

### **Descripción de la apariencia e interfaz:**

4

- 1. Botón izquierdo
- 2. Botón derecho
- 3. Rueda de desplazamiento
- 4. Caja para baterías
- 5. Botón de puntos por pulgada

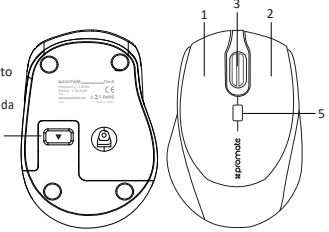

### **Guía de inicio rápido:**

**1. Retire la tapa de la caja para baterías e inserte la batería como se muestra en la imagen.**

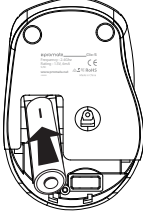

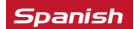

**2. Retire el nonoreceptor USB**

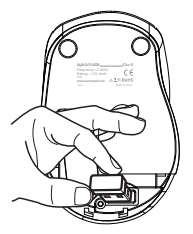

**3. Inserte el nanoreceptor USB en su computadora de escritorio o laptop. Los controladores se descargarán e instalarán automáticamente.**

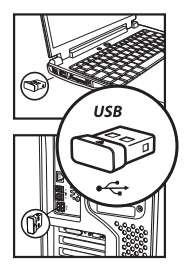

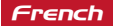

### **Aspect & Description Interface**

- 1. Bouton Gauche
- 2. Bouton Droit
- 3. Molette Défilement
- 4. Boîtier Batterie
- 5. Bouton DPI

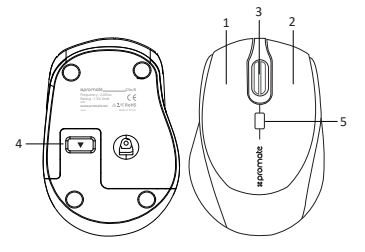

### **Guide de démarrage rapide :**

**1. Enlevez le couvercle du boîtier de la batterie et insérez la pile comme indiqué sur l'image.**

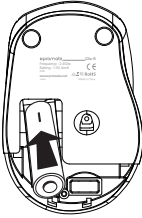

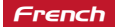

**2. Retirez le récepteur nano USB.**

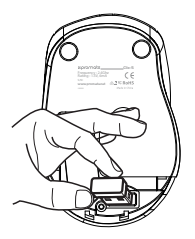

**3. Insérez le récepteur nano-USB dans votre ordinateur de bureau ou votre ordinateur portable. Les pilotes seront téléchargés et installés automatiquement..**

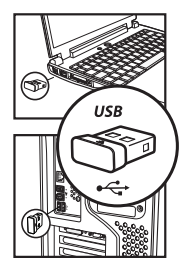

### *German*

### **Aussehen & Schnittstellenbeschreibung:**

- 1. Linke Taste
- 2. Rechte Taste
- 3. Scrollrad
- 4. Batteriefach
- 5. DPI-Taste

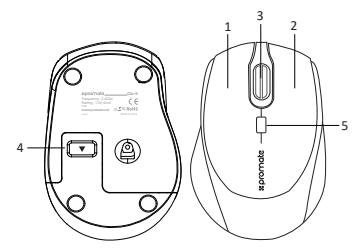

### **Schnellstartanleitung:**

**1. Entfernen Sie die Batteriefachabdeckung und legen eine Batterie ein wie auf der Abbildung gezeigt.**

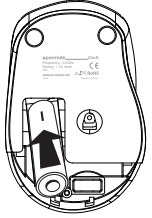

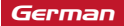

**2. Entfernen Sie den Nano-USB-Receiver**

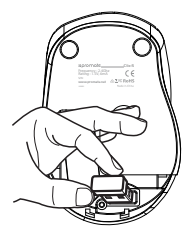

**3. Stecken Sie den Nano-USB-Receiver in Ihren Desktop, PC oder Laptop. Die Treiber werden automatisch heruntergeladen und installiert.**

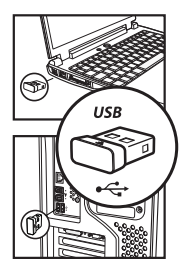

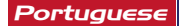

### **Aparência e descrição da interface:**

- 1. Botão esquerdo
- 2. Botão direito
- 3. Roda de rolagem
- 4. Compartimento da pilha
- 5. Botão DPI

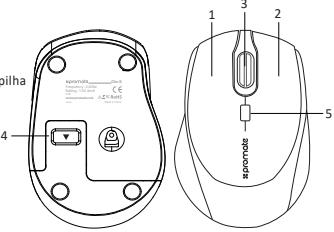

### **Guia de início rápido:**

**1. Remova a tampa do compartimento da pilha e insira a pilha conforme indicado na imagem.**

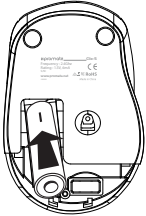

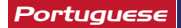

**2. Remova o receptor Nano-USB.**

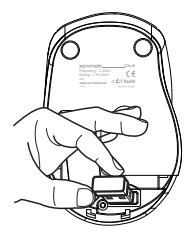

**3. Insira o receptor Nano-USB no PC desktop ou laptop. Os drivers serão baixados e instalados automaticamente.**

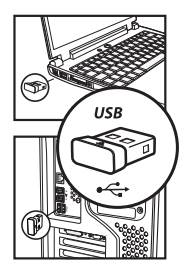

### *Romanian*

### **Descrierea Aspectului şi a Interfeței:**

- 1. Tasta Stânga
- 2. Tasta Dreapta
- 3. Rotiţa
- 4. Lăcaș pentru Acumulator
- 5. Tasta DPI

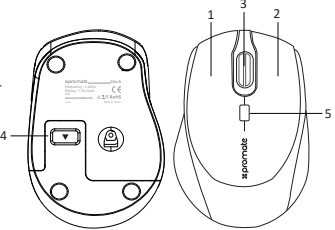

### **Ghid pentru pornire rapida:**

**1. Sǎ îndepărtați capacul lăcașului pentru acumulator şi sǎ inserați acumulatorul precum arătat in imaginea.**

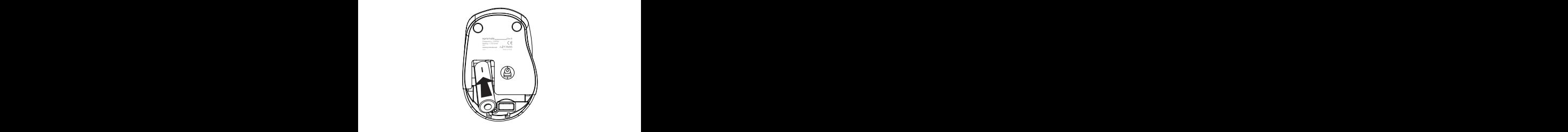

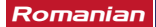

**2. Sǎ îndepărtați Receptorul Nano-USB** 

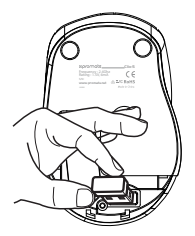

**3. Sǎ inserați receptorul Nano-USB în Desktop-ul sau Laptop-ul D-tra. Driverele se vor descărca şi instala automat.**

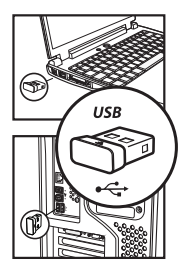

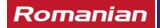

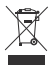

### RECICLAREA ECHIPAMENTELOR ELECTRICE SUELECTRONICE LIZATE

Acest simbol prezent pe produs sau pe ambalai semnifică faptul că produsul respectiv nu trebuie tratat ca un deseu menaier obisnuit. Nu aruncati aparatul la qunoiul menaier la sfârsitul duratei de functionare, ci duceti-l la un centru de colectare autorizat pentru reciclare. În acest fel veti ajuta la protejarea mediului înconjurător și veți putea împiedica eventualele consecintte negative pe care le-ar avea asupra mediului ș<sup>i</sup> sănătătii umane.

Pentru a afla adresa celui mai apropiat centru de colectare :

Contactati autoritățile locale:

Accesati pagina de internet: www.mmediu.ro.

Solicitati informatii suplimentare la magazinul de unde ati achizitionat produsul

# $\epsilon$

Acest aparat este conform cu standardele Europene de securitate si conformitate electromagnetică

## RoHS

Acest produs nu contine materiale periculoase pentru mediul înconiurător (plumb, mercur, cadmiu, crom hexavalent si agenti inflamabili bromurati: PBB si PBDE).

### *Russian*

### **Описание внешнего вида и интерфейса:**

- 1. Левая кнопка
- 2. Правая кнопка
- 3. Колесо прокрутки
- 4. Отсек для батареи
- 5. Кнопка DPI

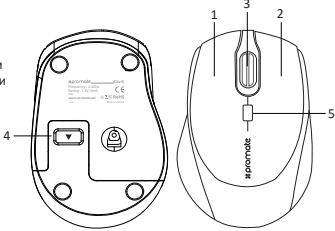

#### **Краткое руководство:**

**1. Снимите крышку отсека для батареи и вставьте батарею, как показано на рисунке.**

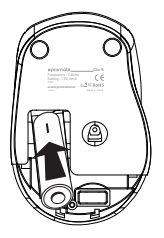

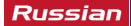

**2. Выньте приемник Nano-USB**

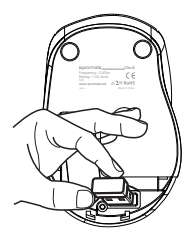

**3. Вставьте приемник Nano-USB в настольный ПК или ноутбук. Драйверы загр узятся и будут установлены автоматически.**

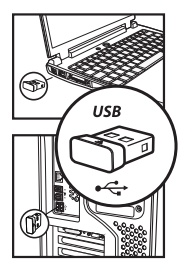

### *Turkish*

### **Görünüm ve Arayüz Açıklaması:**

- 1. Sol Düğme
- 2. Sağ Düğme
- 3. Kaydırma Tekerleği
- 4. Pil Kılıfı
- 5. DPI Düğmesi

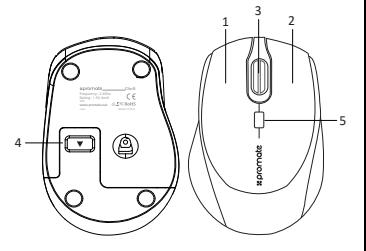

### **Hızlı Başlatma Rehberi:**

**1. Pil kılıfı kapağını kaldırın ve pili resimde gösterilen şekilde yerleştirin.**

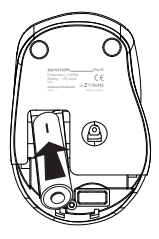

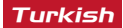

### **2. Nano-USB alıcıyı çıkarın**

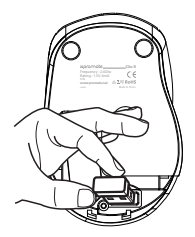

**3. Nano-USB alıcıyı Masaüstü veya Dizüstü bilgisayarınıza takın. Sürücüler otomatik olarak indirilip yüklenecektir.**

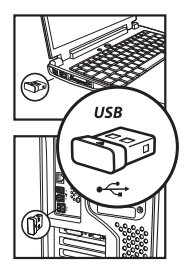

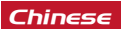

### 外观和接口说明:

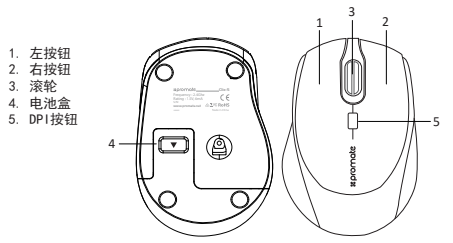

### 快速入门指南:

### 1. 如图所示,取下电池盒盖并插入电池

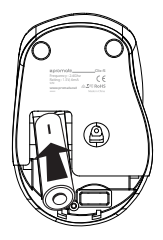

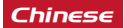

### 2.卸下Nano-USB接收器

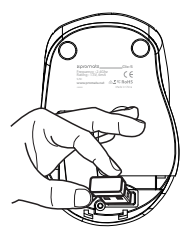

3.将Nano-USB接收器插入台式电脑或笔记本电脑。将自动下载并安装驱动程序。

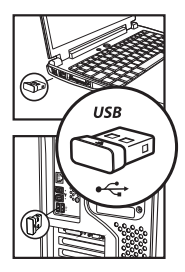

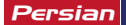

**.2 گیرنده نانو USB را بیرون بیاورید**

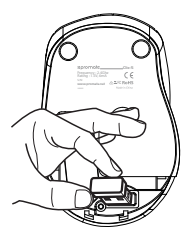

**.3 گیرنده نانو USB را به کامپیوتر رومیزی یا لپتاپ خود وصل کنید. درایورھا دانلود می شود و به طور خودکار نصب می شود.**

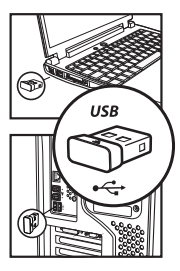

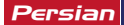

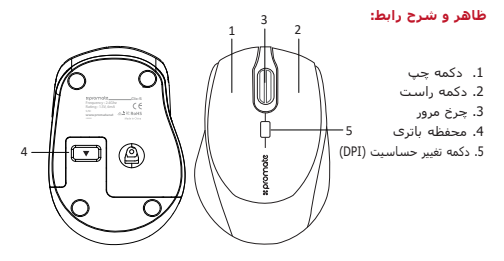

**راھنمای شروع سریع:**

**.1 قاب محفظه باتری را بردارید و باتری را مانند تصویر داخل آن بگذارید.**

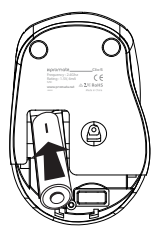

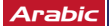

**Nano-USB لِ 2 ُ . قم بإزالة مستقب**

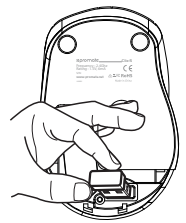

**ِل USB-Nano في جھاز الكمبیوتر المحمول أو المكتبي. سیتم 3 ُ . أدخل مستقب ً وتثبیتھا. تنزيل برامج التشغیل تلقائیا**

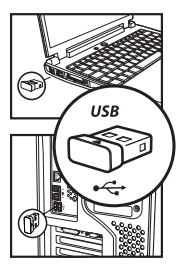

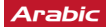

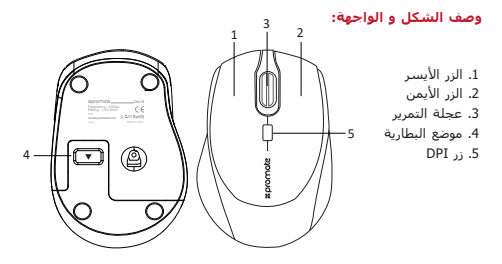

**إرشادات البدء السريع:**

**.1 قم بإزالة غطاء موضع البطارية وأدخل البطارية كما ھو مبین في الصورة.**

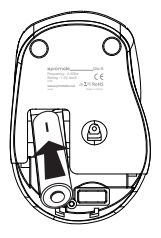

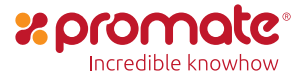

www.promate.net